**Exemplo de diagrama da posição de solicitação da viagem no Sistema de Concessão de Diárias e Passagens – SCDP:**

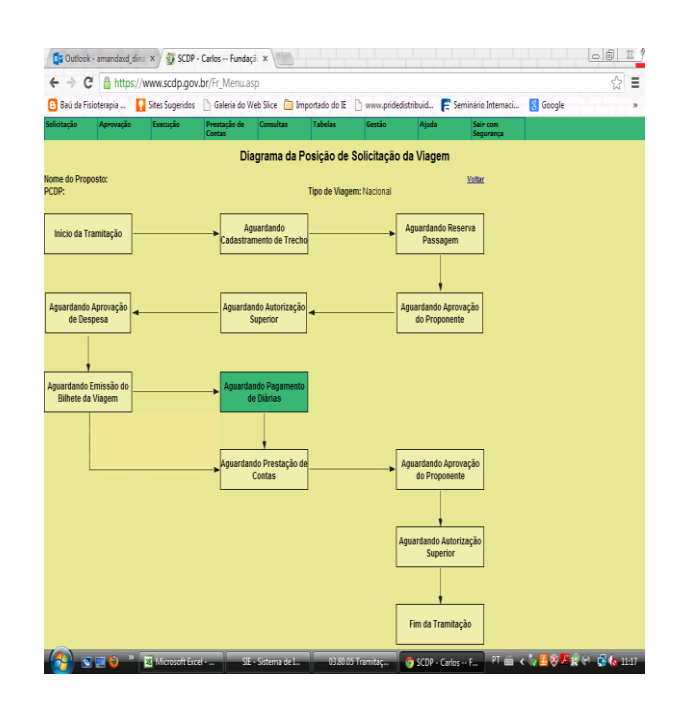

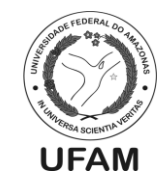

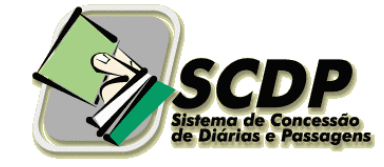

**Márcia Perales Mendes Silva** Reitora

**Hedinaldo Narciso Lima** Vice-Reitor

**Cristina Maria Borborema dos Santos** Chefe de Gabinete

Contatos do Gabinete da Reitoria: Tel.: (92) 3305-1485 e-mail: [gabinete@ufam.edu.br](mailto:gabinete@ufam.edu.br)

Contatos do Setor de Passagens: Tel.: (92) 3305-1486 - 9318-2890 E-mail: [passagem.ufam@gmail.com](mailto:%20%3Cscript%20type=%27text/javascript%27%3E%20%3C%21--%20var%20prefix%20=%20%27ma%27%20+%20%27il%27%20+%20%27to%27;%20var%20path%20=%20%27hr%27%20+%20%27ef%27%20+%20%27=%27;%20var%20addy7667%20=%20%27passagem.ufam%27%20+%20%27@%27;%20addy7667%20=%20addy7667%20+%20%27gmail%27%20+%20%27.%27%20+%20%27com%27;%20document.write%28%27%3Ca%20%27%20+%20path%20+%20%27%5C%27%27%20+%20prefix%20+%20%27:%27%20+%20addy7667%20+%20%27%5C%27%3E%27%29;%20document.write%28addy7667%29;%20document.write%28%27%3C%5C/a%3E%27%29;%20//--%3E%5Cn%20%3C/script%3E%3Cscript%20type=%27text/javascript%27%3E%20%3C%21--%20document.write%28%27%3Cspan%20style=%5C%27display:%20none;%5C%27%3E%27%29;%20//--%3E%20%3C/script%3EO%20endere%C3%A7o%20de%20e-mail%20address%20est%C3%A1%20sendo%20protegido%20de%20spambots.%20Voc%C3%AA%20precisa%20ativar%20o%20JavaScript%20enabled%20para%20v%C3%AA-lo.%20%3Cscript%20type=%27text/javascript%27%3E%20%3C%21--%20document.write%28%27%3C/%27%29;%20document.write%28%27span%3E%27%29;%20//--%3E%20%3C/script%3E)

Ufam - Nosso maior patrimônio

Universidade Federal do Amazonas Gabinete da Reitoria Chefia de Gabinete

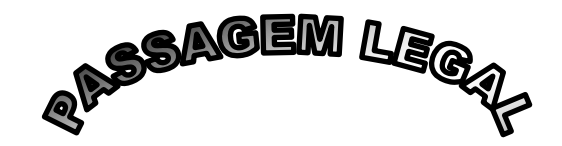

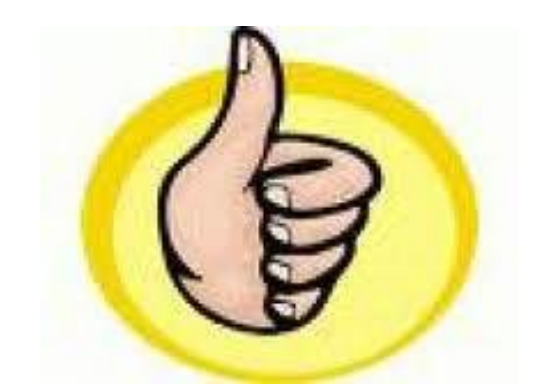

Manaus – 2013

- **1. Como solicitar passagens, diárias (servidor) ou ajuda de custo (discente) para eventos realizados no Brasil?**
	- **a) Para capacitação de servidores (Res. 024/2011 – Consad):**
		- Encaminhar o processo ao Departamento de Recursos Humanos  $–$  DRH:
	- **b) Para apresentação de trabalhos em congressos, seminários,**  *workshops***, etc (docentes e técnicoadministrativos):**
		- Encaminhar o processo à Comissão Pró-Congresso no Departamento de Apoio à Pesquisa - DAP/Propesp. Acessar:

[http://www.propesp.ufam.edu.br/index.](http://www.propesp.ufam.edu.br/index.php/home/solicitacao-de-passagens-e-diarias) [php/home/solicitacao-de-passagens-e](http://www.propesp.ufam.edu.br/index.php/home/solicitacao-de-passagens-e-diarias)[diarias](http://www.propesp.ufam.edu.br/index.php/home/solicitacao-de-passagens-e-diarias)

**c) Para participação de discentes de graduação em eventos científicos, tecnológicos e culturais – PECTEC, realizados no Brasil (Res. 007/2012 – Consad(**[http://conselhos.ufam.edu.br/](http://conselhos.ufam.edu.br/attachments/article/72/res0072012sad.pdf) [attachments/article/72/res0072012sad.](http://conselhos.ufam.edu.br/attachments/article/72/res0072012sad.pdf) [pdf\)](http://conselhos.ufam.edu.br/attachments/article/72/res0072012sad.pdf)**:**

 Encaminhar o processo ao Departamento de Apoio ao Estudante – Daest/Procomun, conforme edital.

**2. Como solicitar diárias para o exterior?**

- **a) Para apresentação de trabalhos em congressos, seminários,**  *workshops***, etc (docentes e técnicoadministrativos):**
	- Encaminhar o processo à Comissão Pró-Congresso no Departamento de Apoio à Pesquisa - DAP/Propesp (atentar para o calendário de reuniões e documentação). Aprovação condicionada à autorização de afastamento do país publicada no DOU, cuja solicitação deve ser feita pelo interessado ao Departamento de Pós-Graduação – DPG/Propesp, por meio do preenchimento do formulário de afastamento do país. Acessar: [http://www.propesp.ufam.edu.br/index.](http://www.propesp.ufam.edu.br/index.php/home/solicitacao-de-passagens-e-diarias) [php/home/solicitacao-de-passagens-e](http://www.propesp.ufam.edu.br/index.php/home/solicitacao-de-passagens-e-diarias)[diarias\)](http://www.propesp.ufam.edu.br/index.php/home/solicitacao-de-passagens-e-diarias);

 O afastamento do país ocorrerá mediante todo o trâmite do processo no Departamento de Pós-Graduação - DPG/PROPESP e a autorização superior através de portaria publicada no DOU pela Direx;

## **3. Dicas legais.**

 Anexar cronograma da viagem, documentos que comprovem a participação do evento, atentar para não haver erros ou ausência de informação, como: CPF, Banco, Agência Bancária, Conta Corrente atualizados, período de deslocamento, sugestão de voo;

 Prever nas solicitações a necessidade de deslocamentos terrestre e/ou fluvial;

 Atentar para marcar na Proposta apenas um dos itens: diárias (somente servidor) ou hospedagem e alimentação (convidado ou colaborador);

 Não haverá ressarcimento de despesas que não estejam previstas na viagem;

 O lançamento do processo no SCDP deverá ocorrer no prazo de 15(quinze) dias preferivelmente (mínimo de 10 dias que antecedem a viagem) regulamentares para viagens nacionais e 20 (vinte) dias para viagens internacionais;

As remarcações não serão permitidas;

 A atualização de dados do Siape evita transtornos no recebimento de diárias;

 Não é possível inserir no SCDP solicitação para servidores em período de férias, prestação de contas, licença médica, em pós-graduação ou outras licenças;

 Após o término da viagem (até 5 dias), encaminhar ao solicitante da viagem (Unidade/IES que solicitou a viagem no SCDP) comprovante(s) e relatório de viagem (Obrigatoriedade - Portaria MPOG nº 505 de 29/12/2009).